石垣市立新川小学校 校長 入嵩西 義晴 (公印省略)

## 新川小メールマガジンについて

新川小学校メールマガジンによる情報共有を始めます。

携帯電話のメールアドレス※をお持ちの保護者様はぜひご登録ください。 ※PC のメールアドレスでも登録可能ですが、緊急時の連絡も予定している為、出先でも確認できるメー ルアドレスの登録をお願いします。

OR コード(空メール)による登録

QR コードを読み取り、空メールを送ることにより送信先元のメールアドレスが仮登録されます。 返信で届いたメール本文中の URL から本登録をお願いします。

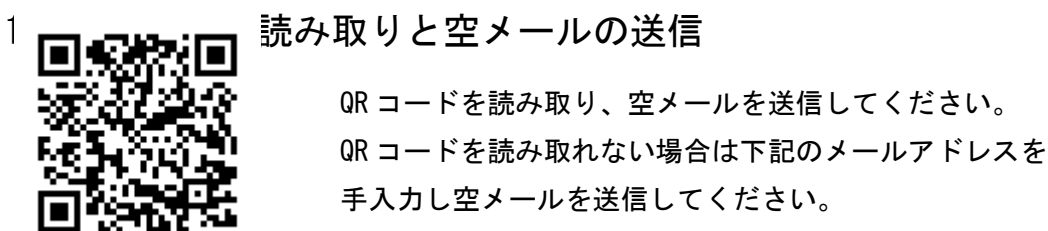

[p-z0199994@mms.okinawacloud.com](mailto:p-z0199994@mms.okinawacloud.com)

【携帯電話の場合】カメラを起動し、QR コード、バードードメニューを選択します。 メニューが無い場合はツールに QR コード、バーコードメニューがある場合もあります。 【スマートフォンの場合】スマートフォンでは QR コードアプリが導入されてない場合があります。 無料アプリとして Android では「QR コードスキャナー」、iPhone では「Barcode」などあります。

## 2. 仮登録確認のメール受信

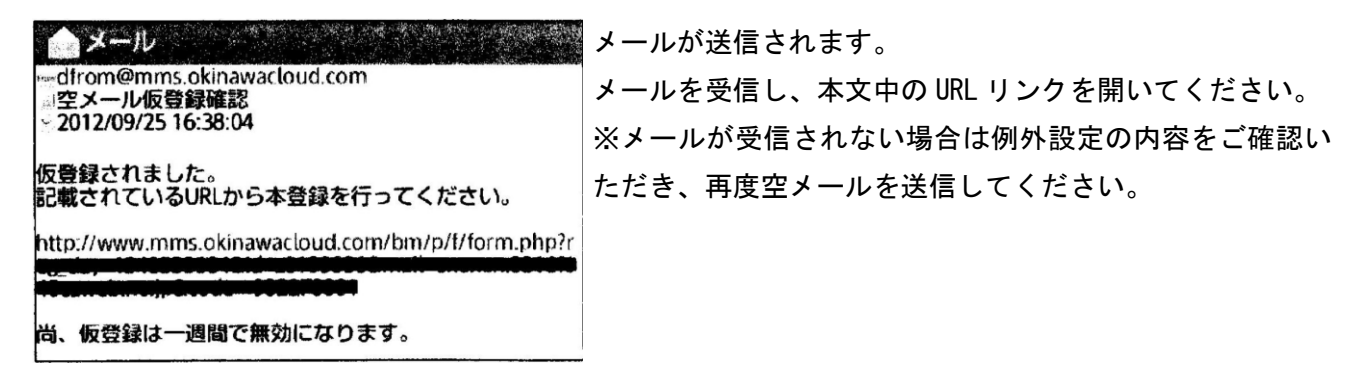

## 3. 登録情報の入力

お手数ですが以下の情報を入力し登録ボタンを押してください。

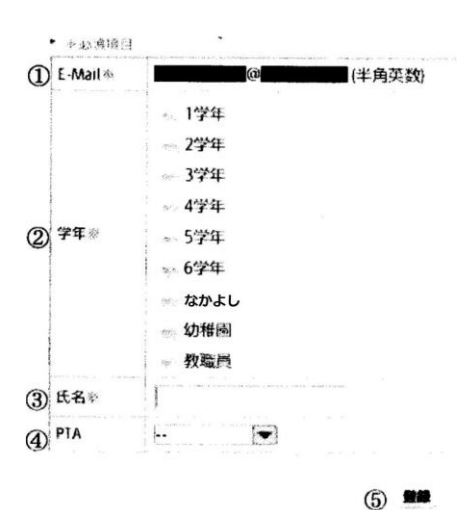

①メールアドレスは登録ミス防止の為「空メール」送信にて自動的に 入力されます。

②お子様の学年にチェックを入れてください。複数の学年に在学中 のお子様がいる場合すべてにチェックを入れてください。

③メール送信エラーなどの個別に連絡する為、氏名をフルネームで 入力してください。

④PTA 役員に所属している方はプルダウンより該当するものを選択 して下さい。それ以外の方は「--」として下さい。

⑤入力が完了しましたら、「登録」ボタンを押して下さい。

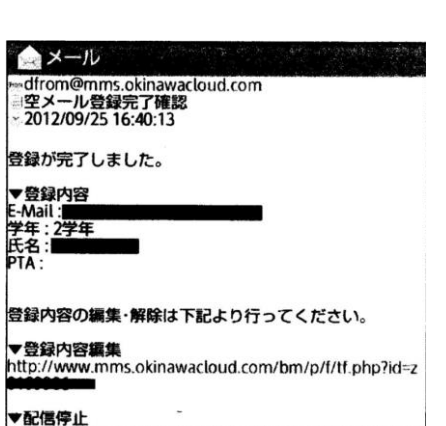

http://www.mms.okinawacloud.com/bm/p/f/s.php?id=z0

空メール登録完了確認のメールが送信されます。 メールを受信し、登録内容の確認を行って下さい。 登録内容の変更や停止は下部の URL から実行できます。 ※諸注意

- メール受信登録に関してはご希望者だけです。手続きにしたがってメール受信登録された方のみ配 信されます。なお、携帯電話等で受信される場合、通信にかかるパケット代金は受信される方の負 担になります。メール受信登録料は無料です。
- 登録は年度毎となります。昨年度登録された方ももう一度登録をお願いいたします。 ※ 5 月 24 日に、昨年度登録頂いたアドレスを削除いたします。ご理解お願いいたします。
- ご登録いただいたメールアドレス、氏名等の個人情報は石垣市子育て支援 ICT 基盤整備事業による 学校メールマガジンシステム以外に使用しません。

※例外設定(空メールを送ってもメールの返信がない場合)

迷惑メール対策しとして WEB(ウェブ)からの受信を拒否する設定となっている可能性がありますの で、新川小学校「p-z0199994@mms.okinawacloud.com」と仮登録確認用メールアドレス 「dfrom@mms.okinawacloud.com」からメールは受信許可する設定を行って下さい。 参考までに、各種キャリアの設定メニューまでの操作方法を記載します。詳細はお手持ちのマニュアル を参照願います。

【ドコモの場合】

- 1. 「imode ボタン」をクリック →「1:iMenu」を選択して下さい。
- 2. カーソルを下げて「1:お客様サポート Free」を選択します。
- 3. 「3:各種設定(確認・変更・利用)」までカーソルを下げて選択します。 各種設定(確認・変更・利用)の画面で「メール設定」4 を選択します。

【au の場合】

- 1. 「E メールボタン」を選択 → 「E メールメニュー」に接続して下さい。
- 2. 「E メール設定」を選択して下さい。
- 3. E メール設定の画面の中で「メールフィルター」を選択します。→EZ ウェブへ接続を行います。よろ しいですか?→「1接続する」を選択します。

【ソフトバンク(ボーダフォン)の場合】

- 1. 「Y!」ボタン、またはウェブボタンを押して「YAHOO!サイト」に接続します。
- 2. カーソルを下げて、「接続・申し込み」を選択します MySoftBank(設定・申し込み)の画面で更にカーソルを下げて「各種変更手続き」を選択します。
- 3. 各種変更手続き画面で「・メール設定(アドレス・迷惑メール等)」にカーソルを移動して選択しま す。